# XI : Interféromètre de Michelson

### *Objectifs :*

- Analyser/Raisonner : Interpréter les différentes figures d'interférences obtenues.
- Réaliser : Un montage optique d'observation de figure d'interférences.
- S'approprier : les réglages de l'IM en lame d'air et coin d'air.
- Valider/Communiquer : mesures des longueurs d'onde, indice ou épaisseur de lame.

Matériel à disposition :

- o 1 interféromètre de Michelson
- o 1 jeu de lentilles (100mm, 200mm, 300mm, 500mm…)
- o 6 pieds d'optique de même hauteur
- o 1 diaphragme à iris
- o 1 miroir pour autocollimation
- o 1 écran
- o 1 « dépoli »
- o 1 « mètre »
- o 1 lampe à vapeur de sodium / 1 laser / 1 lampe Quartz-Iode
- o Lunettes de protection laser rouge // Lampe de poche
- o Lame de « Mica » tel que n=1,58
- o 1 Filtre coloré « vert » ou « autre »
- o Spectroscope
- o 1 Spid HR et 1 Thorlabs

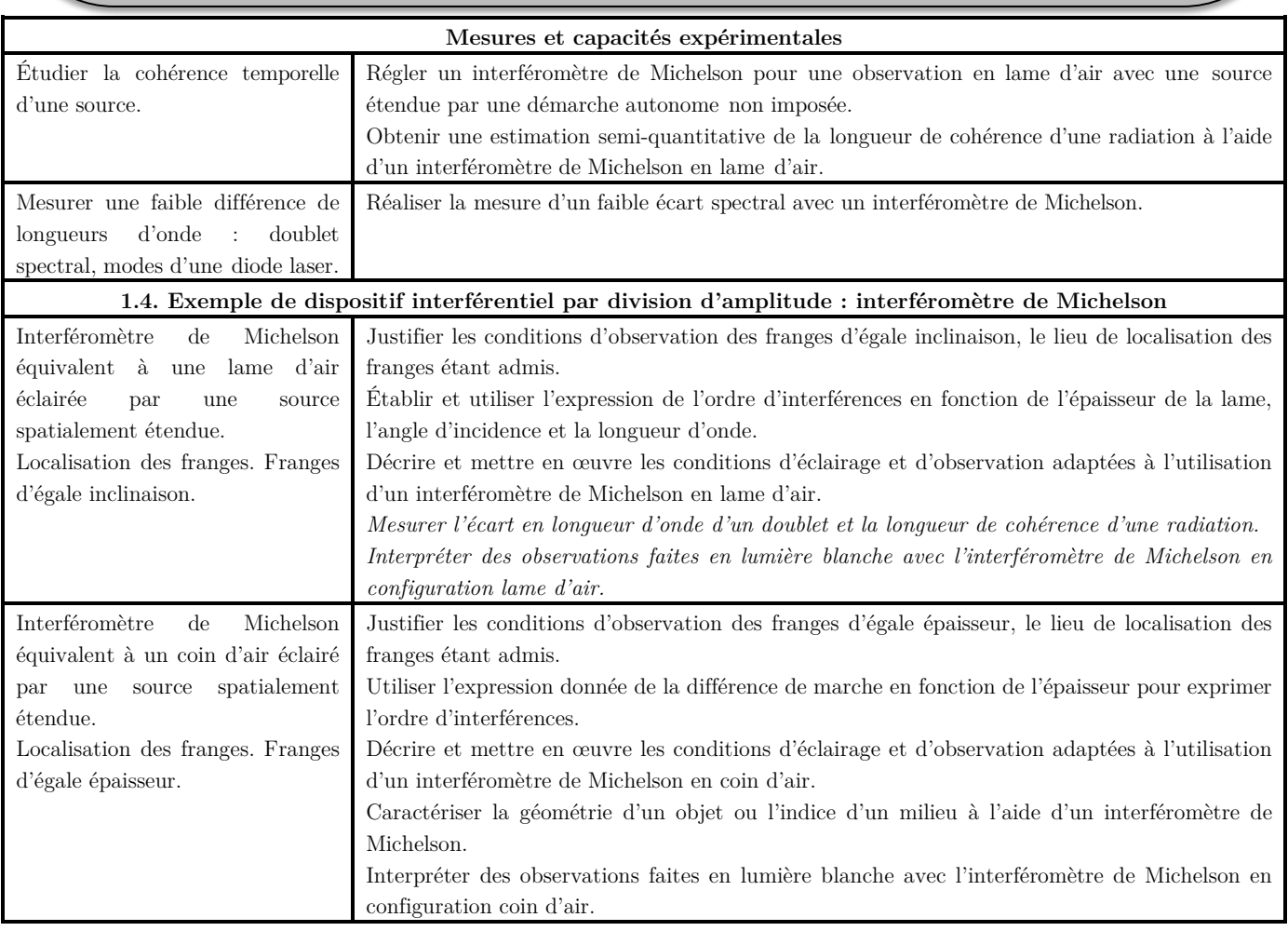

# I – Présentation de l'IM

# I-1) Les deux IM

Au lycée Joffre, nous disposons d'interféromètres de marque Didalab et de marque Sopra (deux modèles : un récent et un plus ancien). Quel que soit le modèle, on retrouve sur ces appareils les mêmes éléments essentiels. Reportez-vous aux photographies fournies pour identifier successivement :

- Le verre anti calorique destiné à filtrer la lumière et protéger les miroirs ;
- La séparatrice, lame semi-réfléchissante dont une face traitée divise tout rayon incident en deux rayons d'amplitudes égales ;
- La compensatrice, lame de même épaisseur que la séparatrice mais non réfléchissante ; sa présence rend identiques les chemins optiques parcourus dans le verre sur les deux voies de l'interféromètre.

Sur les appareils Didalab, elle se trouve à plusieurs centimètres de la séparatrice. Sur les Sopra, ces deux lames se trouvent côte à côte.

Les miroirs  $M_1$  et  $M_2$  de part et d'autre de la séparatrice.

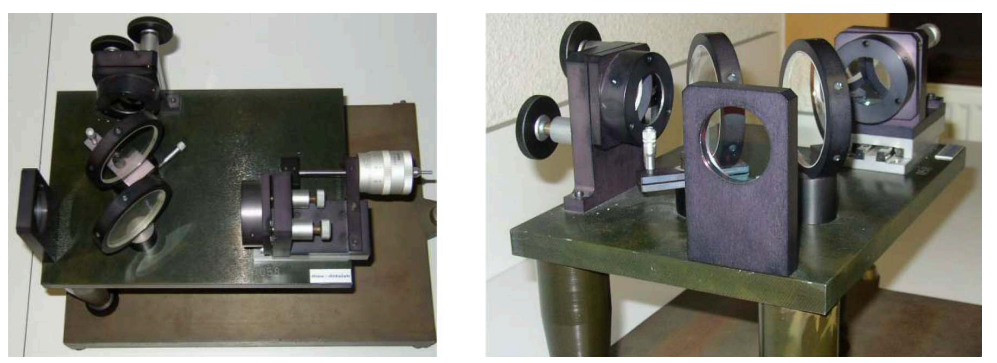

*Interféromètre de Michelson de marque Didalab*

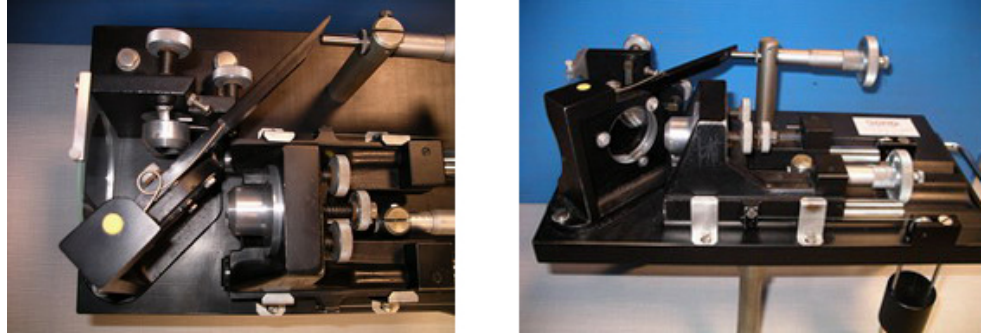

*Interféromètre de Michelson de marque Sopra (Ancien)*

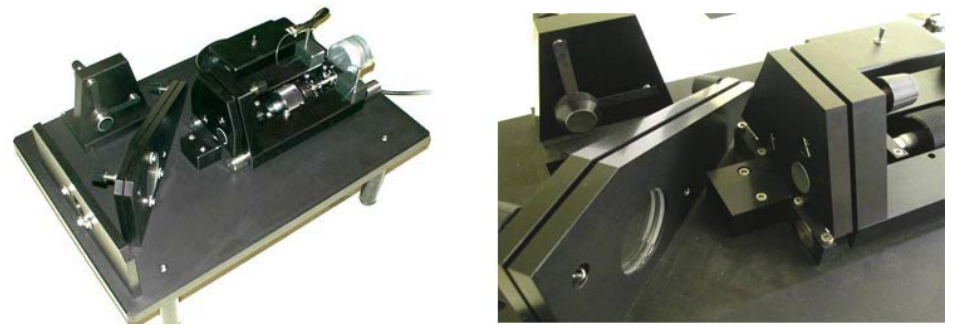

*Interféromètre de Michelson de marque Sopra (Moderne)*

## I-2) Identification des différents réglages

- $S_p$ : Lame séparatrice : le seul élément fixe de l'interféromètre
- C lame compensatrice
- V7 : réglage « trappe » de la compensatrice (rotation autour d'un axe vertical)
- V6 : réglage « porte » de la compensatrice (rotation autour d'un axe horizontal)
- M1 miroir "mobile" ou chariotable
- M<sub>2</sub> miroir "fixe"
- V4 et V5 réglages fins du miroir fixe : réglage du dièdre α. (*A utiliser que pour des réglages fins*)
- V1 et V2 réglages grossiers du miroir chariotable : réglage du dièdre α.
- V3 chariotage du miroir mobile M1 par butée micrométrique : pour les Sopra 1 tour du tambour correspond à 0,5mm et donc la lecture du vernier est formée de 50 graduations exprimées en µm.

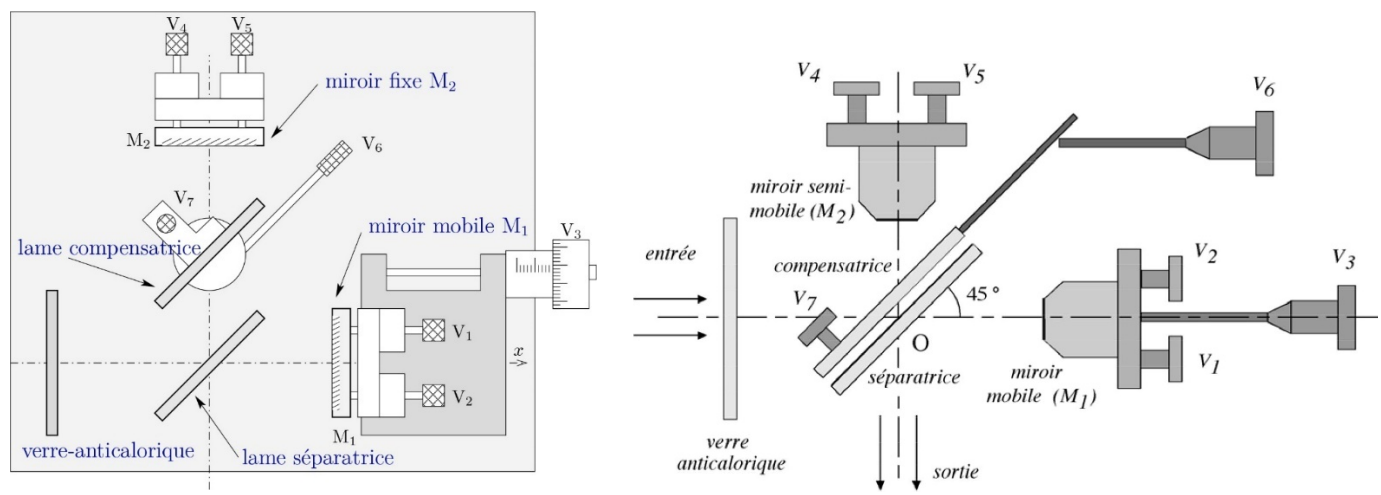

*Schématisation des deux IM : le Didalab à gauche et le Sopra à droite*

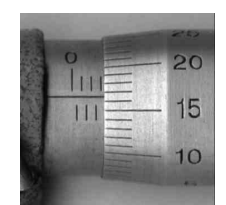

*Vernier sur lequel on lit*  $3,00+0,16_5 = 3,16$ *mm* 

# II – Réglages du Michelson

II-1) Réglages visuels

- Mettre les vis de réglage d'orientation des miroirs  $(V_1, V_2, V_4$  et  $V_5$ ) à mi-course.
- Ajuster à quelques mm près au maximum avec la vis V3 l'égalité des bras du Michelson (distances comptées avec un réglet à partir de la face réfléchissante de la séparatrice).
- Régler visuellement le parallélisme séparatrice compensatrice.

II-2) Réglages à l'aide d'un laser

a) IM Sopra

### **Si vous avez un IM Didalab, allez lire le b).**

Afin de se familiariser avec le réglage sans laser qui est celui préconisé pour les concours, on va régler le Michelson à l'aide d'un laser  $\odot$ .

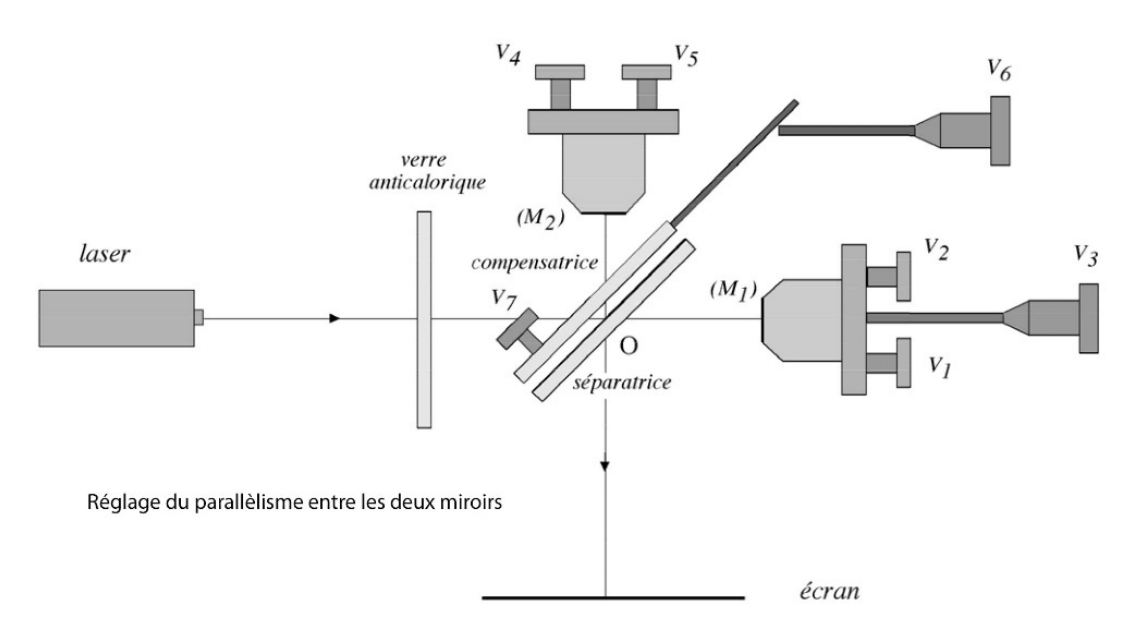

- Placer une source laser à l'entrée de l'interféromètre (rayon perpendiculaire au miroir M1) et un écran à la sortie.
- On observe 2 séries de taches, chacune donnée par un miroir provenant des réflexions multiples entre séparatrice et compensatrice
- Agir d'abord sur la compensatrice (vis V6 et V7) afin de regrouper au mieux les taches de chaque série  $A \rightarrow B \rightarrow$  $\mathcal{C}$  .
- Puis superposer ces 2 séries de taches en agissant sur le réglage rapide du miroir M<sub>1</sub> (vis V<sub>1</sub> et V<sub>2</sub>) :  $C \rightarrow D$  Si vous avez du mal à superposer les taches, vous pouvez placer une lentille de focale 0,5 m après l'interféromètre.

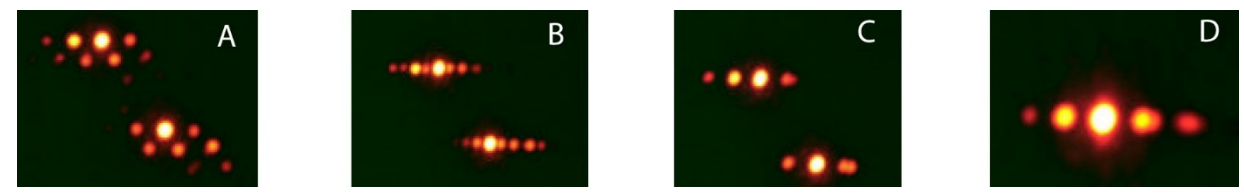

*Réglage du Michelson Sopra au laser*

*Astuce si vous connaissez la valeur du contact optique, placez-vous proche de celui-ci. Si votre réglage est correct, vous observerez des franges dans la tâche centrale du laser.*

- b) IM Didalab
	- i. Réglage du parallélisme entre compensatrice et séparatrice

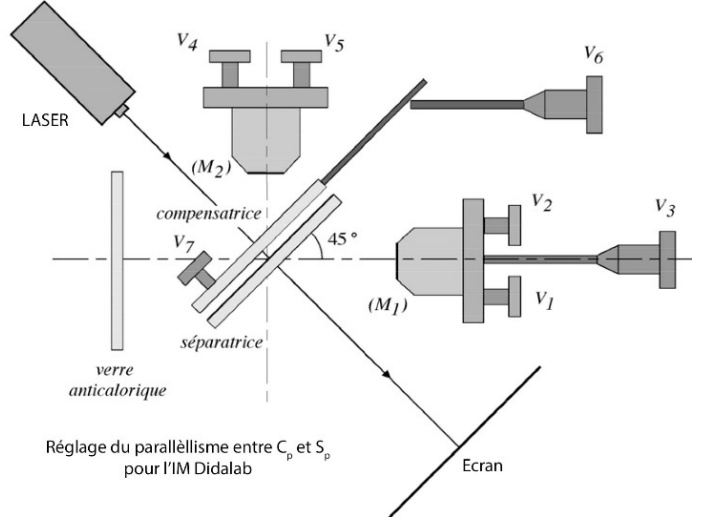

- Eclairer avec le faisceau laser la compensatrice et la séparatrice sous incidence normale (se servir du rayon réfléchi pour être bien à l'incidence normale) et observer les taches sur un écran : on observe plusieurs taches dues aux réflexions multiples sur la compensatrice et la séparatrice.
- Jouer sur les vis  $V_6$  et  $V_7$  pour superposer les différentes taches.

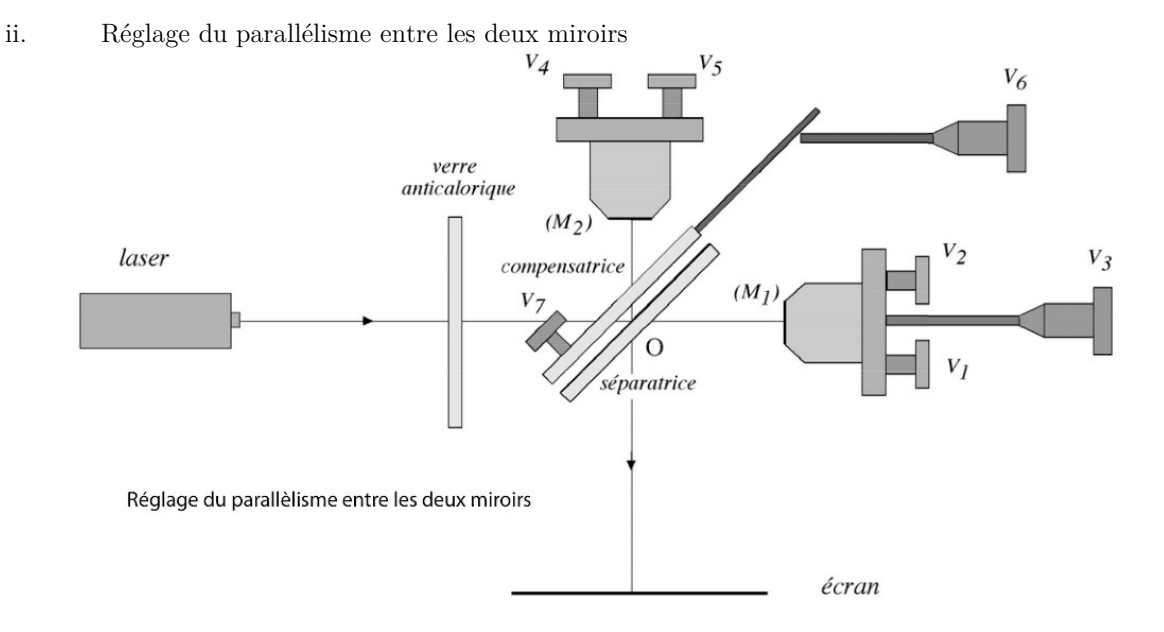

- Eclairer avec un faisceau laser le miroir M1 sous incidence normale et observer les taches sur l'écran : On observe plusieurs taches dues aux réflexions multiples sur les miroirs M1 et M2.
- Jouer sur les vis  $V_1$  et  $V_2$  pour superposer les deux taches.

*Astuce : si vous connaissez la valeur du contact optique, placez-vous proche de celui-ci. Si votre réglage est correct, vous observerez des franges dans la tâche centrale du laser.*

- c) Obtention des anneaux d'égale inclinaison
- Mettre le laser le plus en amont possible de l'interféromètre.
- Fixer sur le laser un objectif de microscope afin d'élargir le faisceau.
- Placer devant l'interféromètre une lentille convergente d'environ 10 cm pour élargir le faisceau afin de mieux focaliser la lumière sur les miroirs : veiller à ce que le faisceau éclaire bien les deux miroirs. (Facultatif ici, mais obligatoire ensuite quand on réglera avec le sodium).

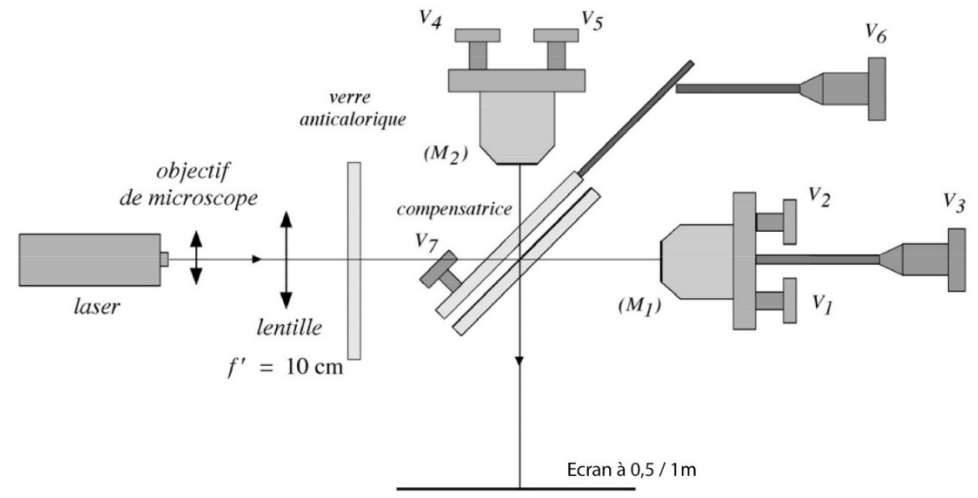

- Si le réglage géométrique est correct, vous devriez voir des anneaux. Agir alors sur les vis  $V_1$  et  $V_2$  pour amener les anneaux au centre de la figure. Il vous faudra, aussi certainement, réaligner l'ensemble laser-lentille-Miroir.
- Si vous ne voyez pas des anneaux, c'est que les miroirs ne sont pas « assez » parallèles : il faut alors revoir le réglage géométrique.
- Rapprocher vous du contact optique en diminuant l'épaisseur de la lame d'air. Pour cela à l'aide de la vis  $V_3$ , faire rentrer les anneaux. Si le centre des anneaux « bouge » au cours du chariotage, agir sur les vis de réglage fin  $V_4$  et  $V_5$  afin de la stabiliser. Eviter de mettre en butée ces deux vis, pour cela on peut agir aussi sur le réglage grossier.
- Pour atteindre le contact optique, tournez la vis  $V_3$  dans le sens d'un allongement du diamètre des anneaux (les anneaux « se déplacent » vers le centre. Vous obtenez à une position donnée un cercle unique au-delà de laquelle les anneaux réapparaissent. C'est la teinte plate. Vous êtes au contact optique.
- Le réglage obtenu servira de base à la plupart des expériences ultérieures.

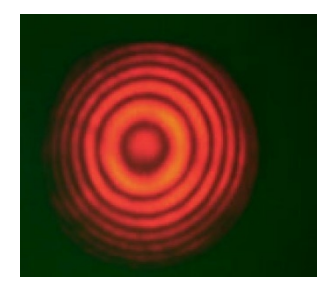

II-2) Réglages à l'aide d'une lampe spectrale (Sodium dans notre cas)

a) IM Sopra *(Didalab c'est après)*

Vous n'aurez pas forcément un laser le jour de l'oral. Vous devez donc savoir régler l'interféromètre avec cette seconde méthode qui est plus délicate à utiliser.

- Placer la lampe spectrale à la place du laser.
- Placer un diaphragme à iris, faiblement ouvert, à la sortie de la lampe spectrale.
- Placer une lentille de 100mm accolée à l'entrée de l'interféromètre puis par autocollimation placer le diaphragme dans son plan focal objet.
- Placer un écran dépoli afin d'atténuer l'intensité lumineuse sinon votre œil va souffrir.
- Observer directement à l'œil nu à la sortie de l'interféromètre.
- Agir d'abord sur la compensatrice (vis  $V_6$  et  $V_7$ ) afin de regrouper au mieux les taches de chaque série.
- Superposez au mieux les deux images obtenues en agissant sur les vis de réglage du miroir mobile  $(V_1 \text{ et } V_2)$ .

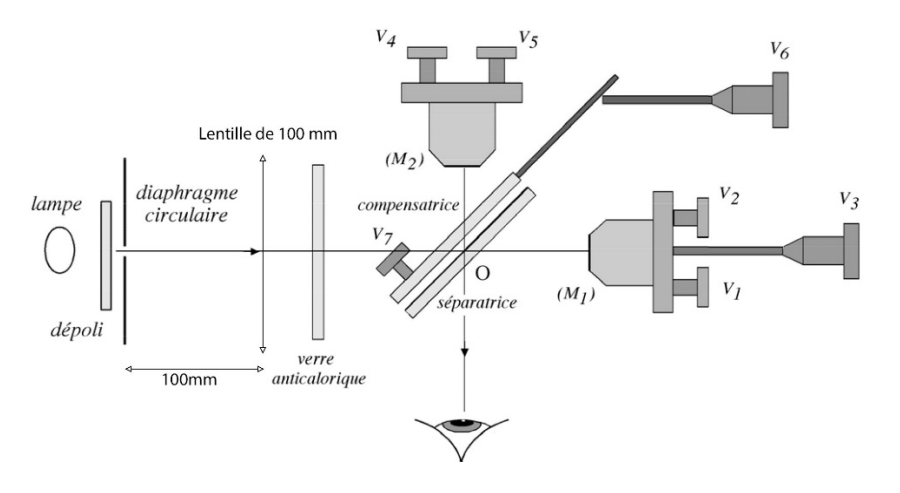

#### b) IM Didalab

i- Réglage du parallélisme entre compensatrice et séparatrice

Réglage galère à réaliser, je le mentionne ci-dessous pour votre culture. (Au concours ce réglage est déjà réalisé).

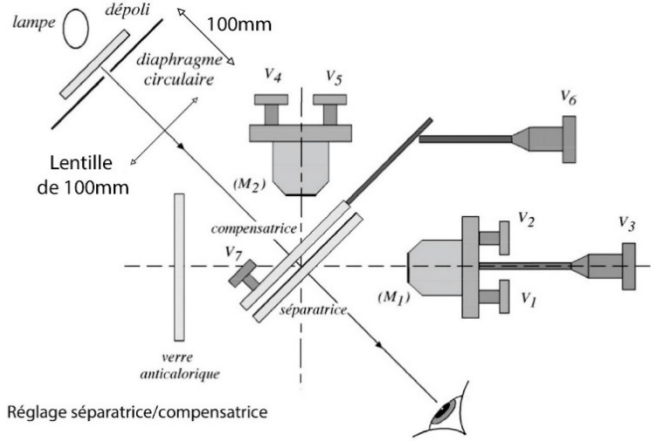

- Eclairer un diaphragme très faiblement ouvert avec une lampe spectrale.
- Utiliser une lentille de courte focale proche de l'IM et placer le diaphragme dans son plan focal objet par autocollimation. Aidez-vous de l'image sur le diaphragme pour régler l'alignement des différents éléments.
- Placer un verre dépoli entre la lampe et le diaphragme afin d'en diminuer l'intensité.
- Observer à l'œil nu (on peut projeter aussi), à travers la séparatrice, le diaphragme selon une direction perpendiculaire à la séparatrice. On voit en général plusieurs images dues aux réflexions multiples sur la compensatrice et la séparatrice.
- Jouer sur les vis  $V_6$  *et*  $V_7$  pour superposer les différentes images.
	- ii- Réglage du parallélisme entre les deux miroirs

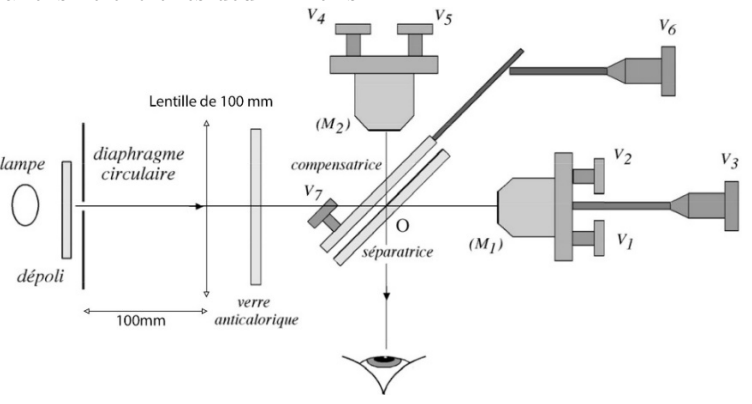

- Placer un diaphragme à iris, faiblement ouvert, à la sortie de la lampe spectrale.
- Placer une lentille de 100mm accolée à l'entrée de l'interféromètre puis par autocollimation placer le diaphragme
- dans son plan focal objet. Afin de bien aligner le système essayer de faire passer l'image sur l'objet « trou ».
- Observer à l'œil nu à la sortie de l'IM.
- Superposez au mieux les deux images obtenues en agissant sur les vis de réglage du miroir mobile  $(V_1 \text{ et } V_2)$ .

*Astuce : si vous connaissez la valeur du contact optique, placez-vous proche de celui-ci. Si votre réglage est correct, vous observerez des franges dans la tâche centrale du laser.*

- c) Obtention des anneaux d'égale inclinaison
- Ouvrer le diaphragme au maximum. Dans ce cas, la source n'est plus ponctuelle mais étendue.
- Placer un écran dépoli.

Etape optionnelle :

- o En observant l'IM à l'œil nu vous devez observer des franges rectilignes, si vous êtes proches du contact optique. (cf : Annexe)
- o A l'aide des vis  $V_1$  et  $V_2$  augmenter l'interfrange. On réduit ainsi la taille du coin d'air.

Pour observer les anneaux on doit changer l'éclairage de l'IM :

- Focaliser la lumière sur les miroirs à l'aide de la lentille de 100mm (Bouger la lampe et coller la lentille à l'IM). Vous pouvez par exemple focaliser le filament de la lampe.
- Vous devez observer des anneaux colorés. Si ce n'est pas le cas, translater un peu le miroir mobile avec la vis  $V_3$  de part et d'autre de la position initiale.
- Si vous ne voyez toujours pas les anneaux, recommencer le réglage géométrique. (Ou appeler votre professeur) Avant de passer à la projection, améliorer la netteté (contraste) de vos anneaux :
	- o Eviter une anticoïncidence
	- o Rapprocher vous du contact optique sans chercher à l'atteindre
	- o Jouer sur les vis  $V_1$  et  $V_2$  délicatement afin d'améliorer ce contraste…Les anneaux doivent être uniformes et non brouillés sur certaines parties. On peut aussi chercher à centrer les anneaux mais attention l'éclairage peut-être fautif aussi.
- Vu que les anneaux sont localisés à l'infini, placer un écran dans le plan focal image de la lentille de 500mm à la sortie de l'IM. Enlever le dépoli pour une meilleure luminosité.
- Lorsque vous observer des anneaux, agir sur les vis  $V_1$  et  $V_2$  pour ramener les anneaux au centre de la figure.
- Augmenter au mieux le contraste à l'aide des vis  $V_4$  et  $V_5$ .
- Translater le miroir avec la vis  $V_3$  de façon à diminuer l'épaisseur de la lame d'air : faire rentrer les anneaux.

### *Remarque :*

*A ce moment du réglage on peut améliorer le parallélisme des miroirs.*

- *En effet, en déplaçant la tête latéralement (horizontalement puis verticalement) on constate que les anneaux restent immobiles si le réglage est bon, sinon on peut stabiliser ce phénomène à l'aide des vis*  $V_4$  et  $V_5$ .

Le réglage obtenu servira de base à la plupart des expériences ultérieures. Ne touchez plus aux réglages on va passer aux mesures.

Rechercher le contact optique à l'aide de la vis  $V_3$ : vous verrez seulement le 'centre' d'un seul anneau. Cherchez sa position le plus précisément possible en effectuant plusieurs mesures.

Document 1 : Contact optique des différents IM du lycée Joffre

A une époque lointaine les contacts optiques étaient obtenus pour les valeurs suivantes. Certains IM ayant subis des réparations, les valeurs ont légèrement changées.

- Sopra n°1 (Ancien) : vernier =  $30,65$  mm /// Sopra n°2 (Moderne) : vernier = 4,79 mm
- Didalab n°3 (Ancien) : vernier = 7,67 mm /// Sopra n°4 (Moderne) : vernier = 3,27 mm
- Sopra n°5 (Moderne) : vernier = 5,28 mm /// Sopra n°6 (Moderne) : vernier = 4,55 mm
- Sopra n°7 (Moderne) : vernier = 1,17 mm /// Didalab n°8 (Moderne) : vernier = 10,78 mm
- Didalab n°9 (Moderne) : vernier = 10,89 mm /// Didalab n°10 (Moderne) : vernier = 9,89 mm
- Didalab n°11 (Moderne) : vernier =  $9.65$  mm.

# III – Expériences en « Lame d'air »

III-1) Mesure du rayon des anneaux

On utilisera la lampe à vapeur de Sodium de longueur d'onde moyenne :  $\lambda_0 = 589.0 \text{ nm}$ 

- Translater le miroir mobile pour se situer dans une zone de bon contraste avec à l'écran une dizaine (ou plus) d'anneaux.
- Positionner une frange brillante au centre. Mesurer sur l'écran les rayons des différents anneaux (on note  $r_k$  le rayon du  $k^{\text{ème}}$  anneau).

- Vérifier graphiquement la loi établie dans le cours :  $r_k = f' \sqrt{\frac{\lambda_0}{ne}} (k + \varepsilon - 1)$  où n=1 dans notre cas.

- En déduire l'excédent fractionnaire  $0 < \varepsilon < 1$ , et l'épaisseur de la lame.
- Noter la valeur lue sur le vernier et à l'aide de la valeur du contact optique, comparez les deux valeurs de la lame. (Remarque : plus loin dans le TP, on fera une mesure plus précise pour le contact optique – on pourra revenir sur ce calcul plus tard)
- Conclure

III-2) Mesure d'une longueur d'onde

Afin de gagner du temps on va rester avec la lampe spectrale au sodium, mais on peut utiliser toute source spectrale pour réaliser cette expérience munie d'un filtre interférentiel pour certaines.

- On compte le nombre d'anneaux N qui défilent au centre lorsque l'on translate le miroir mobile sur une distance correspondant à une variation de l'écart entre les deux miroirs de  $\Delta e$  tel que  $2\Delta e = N\lambda$ .
- Placez-vous près du contact optique. Compter une centaine d'anneaux (ou plus  $\odot$ ) puis retrouver la longueur d'onde moyenne du doublet du sodium.

Q1) Retrouver, à l'aide de votre cours, la formule  $2\Delta e = N\lambda$ .

III-3) Mesure du doublet de longueurs d'onde du Sodium

La lampe à vapeur de sodium émet deux raies de longueur d'onde très proches  $\lambda$  et  $\lambda'$  l'une de l'autre. Il en résulte un brouillage de la figure d'interférences lorsqu'une des longueurs d'onde donne un maximum d'intensité et l'autre un minimum. Dans ce cas, entre deux anticoïncidence ∆e vérifie :

$$
\varDelta \lambda = \frac{\lambda_0^2}{2\varDelta e}
$$

Q2) Retrouver, à l'aide de votre cours, cette formule

On cherche à déterminer expérimentalement, l'écart entre ces deux longueurs d'ondes  $\Delta \lambda = \lambda_2 - \lambda_1$ .

- Placer vous près du contact optique.
- Relever deux anticoïncidences successives (zone où le contraste est très faible) puis en déduire la valeur de ∆λ.

III-4) Utilisation d'un capteur CCD (On reverra cette partie dans le TP12)

Les mesures étant très précises et délicates, on utilise un système motorisé et un capteur CCD afin de réaliser les deux expériences précédentes.

- On remplacer l'écran par une caméra Caliens dont on place le centre des anneaux au centre de la caméra.
- On se place au contact optique puis on lance le moteur qui est relié à la vis  $V_3$ .
- On fait l'acquisition pendant 15min (sur 90000 points) à l'aide d'un moteur qui tourne à 0,033mm/min.

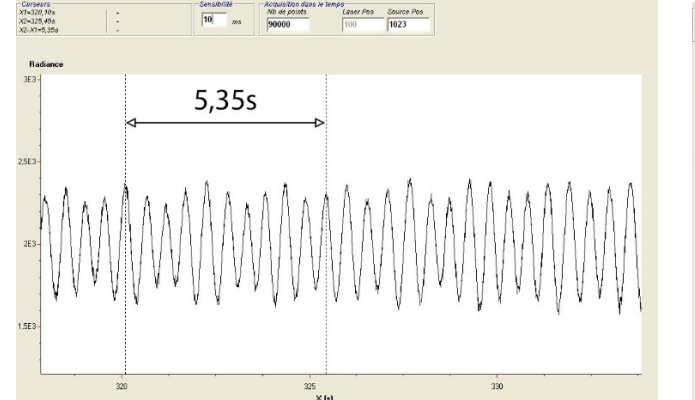

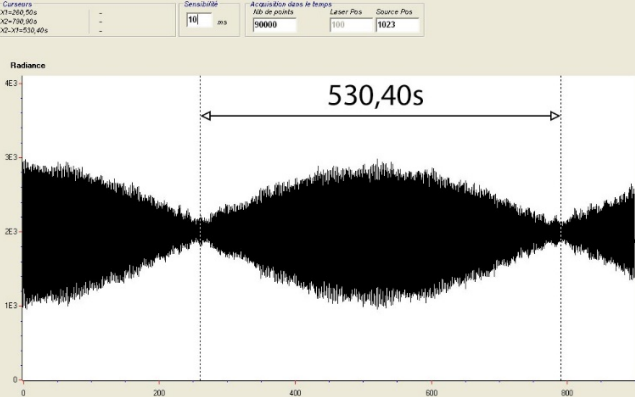

### Q3) En déduire à l'aide des graphes les valeurs de  $\lambda_0$  et  $\Delta\lambda$ .

Q4) Faire de même pour l'enregistrement du mercure ci-dessous. L'enregistrement a été fait avec un filtre interférentiel jaune spécifique pour le mercure.

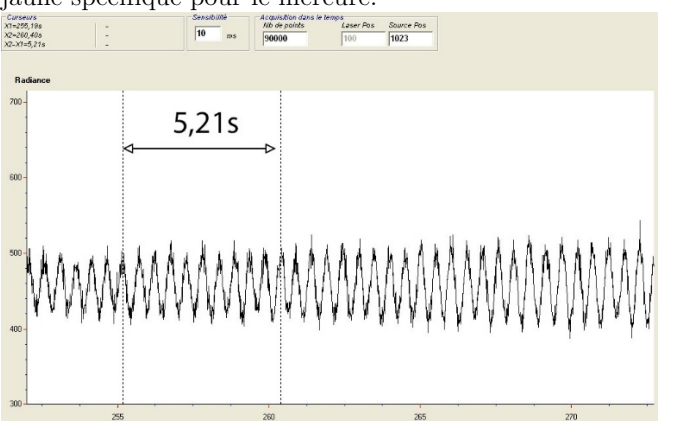

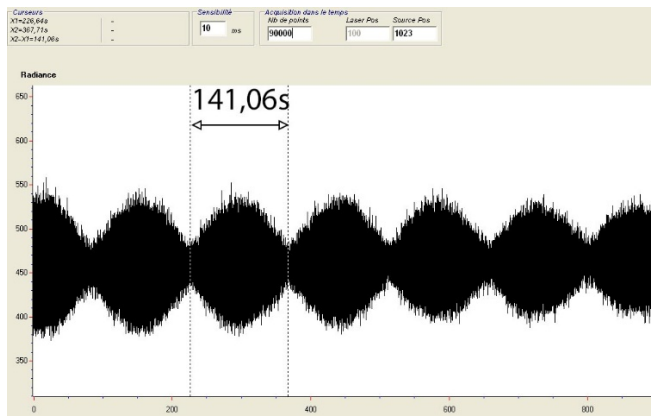

# IV – Expériences en « Coin d'air »

# IV-1) Passage de lame d'air à coin d'air

- On a pu voir dans le II-2-c comment passer du coin d'air à la lame d'air, il va falloir faire l'étape inverse cette fois.
- Placez-vous au contact optique en essayant de faire apparaitre le minimum d'anneaux sur l'écran de projection à l'aide de la vis  $V_3$  du miroir  $M_1$ .
- A l'aide de la lentille, éclairer les miroirs dans leur totalité à l'aide de la lampe de sodium.
- La figure d'interférences est localisée sur les miroirs, on change de lentille (100 ou 200mm de focale) et on fait l'image des miroirs sur l'écran (coin de papier proche des miroirs)
- Créez un coin d'air à l'aide des vis  $V_1$  et  $V_2$ . Vous devez observez sur l'écran des franges rectilignes.
- Orienter verticalement vos franges pour la suite des expériences avec les vis  $V_1$  et  $V_2$ .

### IV-2) Mesure d'interfrange

- Déterminer l'interfrange i' sur l'écran.
- En déduire l'interfrange i grâce aux lois de Descartes.
- En déduire l'angle du coin d'air sachant que  $i = \frac{i'}{|\mathcal{A}|} = \frac{\lambda_n}{2\alpha}$

*Remarque : Connaissant l'angle, si on change la lampe spectrale on peut en déduire la longueur d'onde de la nouvelle raie spectrale.*

IV-3) Expérience en lumière blanche

a) Teintes de Newton

Les teintes de Newton sont délicates à obtenir, placer vous à proximité du contact optique.

Remplacer la lampe spectrale par une source de lumière blanche.

- Enlever la lentille à l'entrée de l'IM et profiter du condenseur de la lampe pour éclairer au mieux les miroirs.
- Si vous bénéficiez d'une chance miraculeuse, vous observerez alors les franges du coin d'air en lumière blanche. Sinon, la portion du coin d'air que vous projetez sur l'écran a une épaisseur trop grande  $\delta > l_c$  et vous voyez du blanc d'ordre supérieur.
- Comme vous êtes prêt du contact optique (notez votre position sur le vernier « roue de secours ») Chariotez dans une direction *très délicatement* sur quelques centièmes de millimètres. Si vous n'y parvenez pas, revenez à la position « roue de secours » et chariotez de l'autre côté.
- *Si vous n'y parvenez toujours pas essayer la position « contact optique » obtenue en lame d'air et chariotez autour de cette position.*
- Relever la position du vernier pour lequel vous avez obtenu les teintes de Newton. (C'est cette valeur qu'on prendre pour  $\boldsymbol{e}_0$  position du contact optique sur le vernier)

Q5) Pourquoi la frange centrale est noire, et non blanche ?

- b) Epaisseur d'une lame
- Utiliser l'interféromètre en coin d'air en lumière blanche.
- Placer une lame de Mica sur un des axes de l'interféromètre.
- Marquer la position  $x_1$  de la frange centrale sur l'écran et noter la valeur au micromètre près de la position du chariot.
- Charioter le miroir de façon à retrouver les figures d'interférences sur la zone correspondant à la lame mince et placer la frange centrale au niveau du marquage effectué précédemment. Relever la position du chariot  $x_2$ .

En déduire l'épaisseur de la lame e tel que :  $|x_2-x_1| = 2(n-n_{air})e$ 

Q6) Expliquer le « 2 » de cette formule.

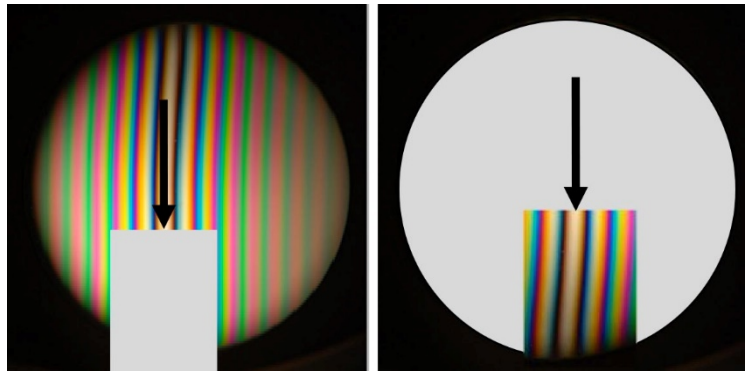

*Expérience de la lame de mica*

*Remarque : Afin d'avoir une bonne précision on choisira des franges rectilignes plutôt resserrées. Attention dès fois plusieurs lames de Mica sont collées d'où l'apparition de franges dans la découpe.*

- c) Spectre cannelé
- Visualisez les franges du coin d'air en lumière blanche.
- Centrer une zone du blanc d'ordre supérieur sur l'écran.
- Regarder au spectroscope (document 2) cette zone. Conclure sur la présence d'un spectre cannelé.
- Constater que le nombre de cannelures augmente avec l'épaisseur du coin d'air.
- Sachant que le nombre de cannelures observées, pour une épaisseur  $e = \alpha x$  du coin d'air donnée, est :

$$
N = Ent\left(2e\left(\frac{1}{\lambda_v} - \frac{1}{\lambda_R}\right)\right)
$$

En déduire l'ordre de grandeur de l'épaisseur locale.

Ci-dessous on a réalisé le spectre du blanc d'ordre supérieur à l'aide d'un spectromètre à fibre optique et du logiciel spid-HR.

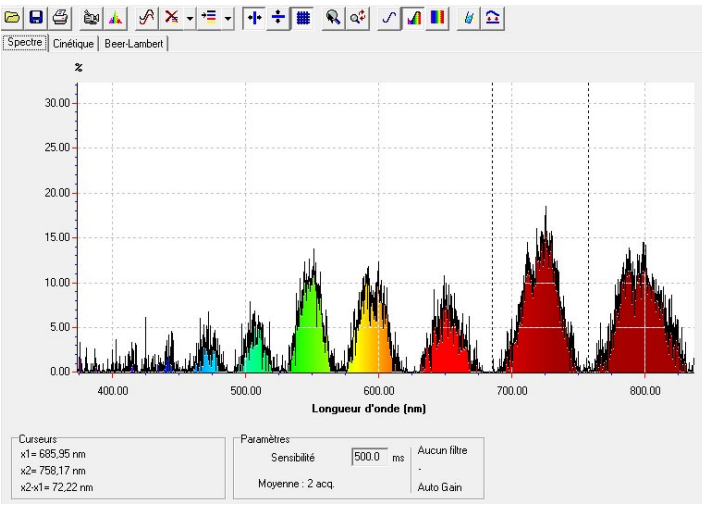

Entre 400 et 800 nm (il y en a une très proche de 400nm) on relève 8 cannelures telle que :  $\lambda = \{421; 454; 489; 527; 572; 625; 684; 758 \text{ nm}\}\$ 

On sait que les cannelures vérifient la relation :

$$
n = \frac{2e}{\lambda} \text{ où } n = m + \frac{1}{2}
$$

 $n = \frac{1}{\lambda}$  où  $n = m + \frac{1}{2}$ <br>Représenter  $\frac{1}{\lambda} = f(n_{arbitraire})$ , en déduire la valeur de e pour cet enregistrement. Puis en déduire les valeurs de n « réelles ».

d) Longueur de cohérence

Dans le cas des franges du coin d'air, la différence de marche vaut δ=2e, où e est l'épaisseur du coin. La mesure de  $e_{max}$  permettant d'observer des franges nous donnera ainsi un bon ordre de grandeur de la longueur de cohérence temporelle de la source et donc sa largeur spectrale  $l_c = \frac{\lambda^2}{\Delta t}$  $\frac{\pi}{4\lambda}$ On ne peut parler que d'ordre de grandeur, car la mesure de  $e_{max}$  dépend du détecteur utilisé, ici notre œil.

- Placer vous au contact optique, relever le vernier.  $(x_1)$
- Charioter jusqu'à voir disparaître les franges rectilignes, relever le vernier.  $(x_2)$
- En déduire la longueur de cohérence de la lumière blanche.
- Placer un filtre « coloré » à l'entrée de l'IM, et effectuer les mêmes opérations.
- Comparer les deux longueurs de cohérence « temporelle » de ces deux sources. Conclure.
- e) Et en coin d'air ?
- Positionnez-vous au contact optique.
- Repassez votre IM en observation d'interférences en lame d'air.
- Chariotez. Décrivez vos observations. Expliquez le phénomène.

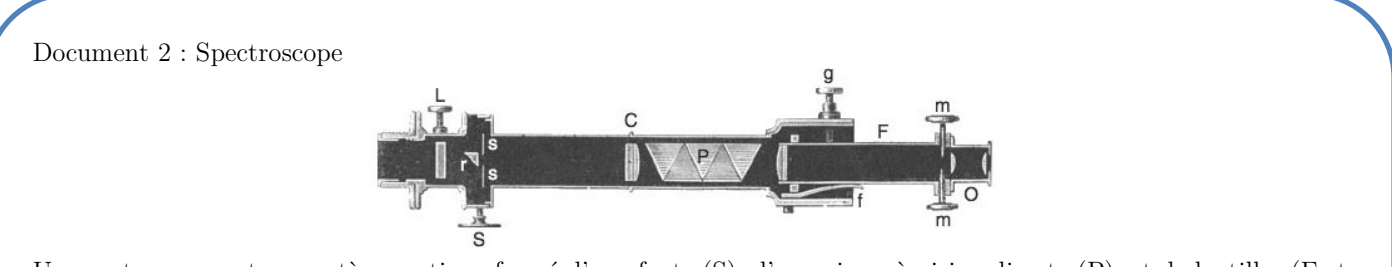

Un spectroscope est un système optique formé d'une fente (S), d'un prisme à vision directe (P), et de lentilles (F et C) afin d'avoir l'image de la fente à l'infini à la sortie. Ainsi l'œil verra le spectre sans avoir à accommoder. Dans le cas de ce spectroscope de 1862 d'Hoffman, le prisme à vision directe est formé de 5 prismes dont 2 en Flint et 3 en Crown, ainsi la longueur d'onde centrale n'est pas déviée et elle est amoindrie pour les autres longueurs d'onde. De plus le pouvoir dispersif des prismes est additif, ce qui entraînera un spectre étalé et facile à observer.

Document 3 : Spectromètre à fibre optique

Un spectromètre à fibre optique est un appareil qui utilise comme détecteur de lumière une fibre optique, la fibre optique amène la lumière dans un système dispersif basé sur un réseau. Un capteur CCD permet ainsi de récupérer l'intensité de chaque longueur d'onde sur la plage d'utilisation du spectrophotomètre.

Il existe plusieurs systèmes optiques mais le plus utilisé est le Czerny-Turner :

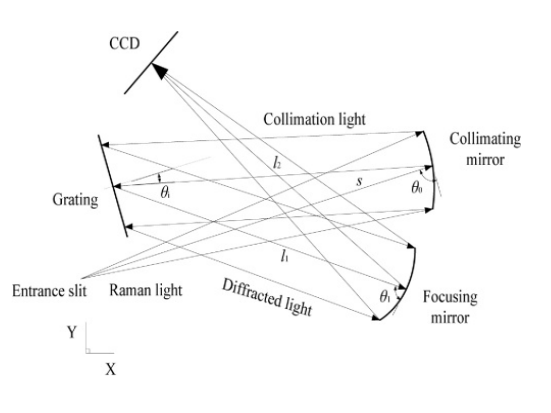